## Reset access control override

650 Jisna Joseph April 15, 2025 Features & Functionalities 1226

## How to reset access control for gateway users?

**Overview:** This article explains how to restore a user's default access permissions in Ezeelogin by resetting any manually applied access control privileges.

Resetting access control restores the user's original privileges based on their assigned user group, removing any custom overrides.

Step 1: Navigate to Users -> Reset access control overrides.

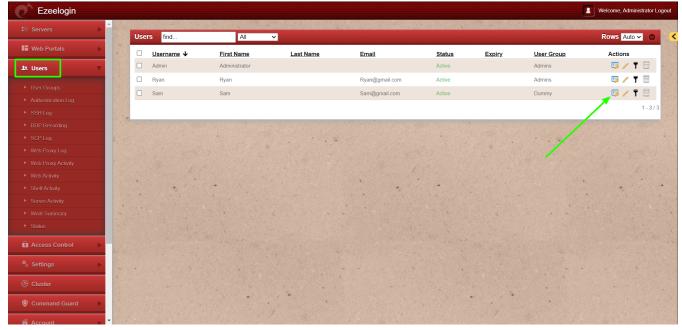

Step 2: Confirm the selection to reset access control overrides for specific user.

| Servers        | c | onfirmation                                   |                     |                       |                                       |             |             |                    |                              |
|----------------|---|-----------------------------------------------|---------------------|-----------------------|---------------------------------------|-------------|-------------|--------------------|------------------------------|
| Web Portals    |   | Reset user specific access control overrides? |                     |                       |                                       |             |             |                    |                              |
| u Users        |   | Yes No                                        |                     |                       |                                       |             |             |                    |                              |
|                |   | an an an an an an an an an an an an an a      | Maria Antonio de Ba | 1. Contraction of the | the spectra beauty as the             |             | 1. 3 IV     | Nagati a conta a p | and the second second second |
|                | U | sers find                                     | All                 | <b>~</b>              |                                       |             |             |                    | Rows Auto 🗸 🜑                |
|                |   |                                               | First Name          | Last Name             | Email                                 | Status      | Expiry      | User Group         | Actions                      |
|                |   | Admin                                         | Administrator       |                       |                                       | Active      |             | Admins             | 😼 🦯 🍸 🗐                      |
| SCP Log        |   | ] Ryan                                        | Ryan                |                       | Ryan@gmail.com                        | Active      |             | Admins             | 5 / T 🗎                      |
|                |   | ) Sam                                         | Sam                 |                       | Sam@gmail.com                         | Active      |             | Dummy              | 📮 🖌 📍 🗎                      |
|                |   |                                               |                     |                       |                                       |             |             |                    | 1-3                          |
|                |   |                                               |                     |                       |                                       |             |             |                    | 1-3,                         |
|                |   |                                               | A STAR AND AND      |                       |                                       | S.S. Carlos |             |                    |                              |
|                |   |                                               |                     |                       | · · · · · · · · · · · · · · · · · · · |             |             |                    |                              |
|                |   |                                               |                     | A CARLON              | A which is a set of the               |             |             | · · ·              |                              |
|                |   |                                               |                     |                       |                                       |             |             |                    |                              |
| Access Control |   |                                               |                     |                       |                                       |             |             |                    |                              |
| Settings       |   |                                               |                     |                       |                                       |             |             |                    |                              |
| Cluster        | × |                                               |                     |                       |                                       |             |             |                    |                              |
| Command Guard  |   |                                               | 1                   | Part & Carton         |                                       |             | . S. Pap to |                    |                              |

The user's access rights will now reflect the default permissions of their user group.

## **Related articles:**

Access control explained.

Role based access control in SSH.

Online URL: https://www.ezeelogin.com/kb/article/reset-access-control-override-650.html